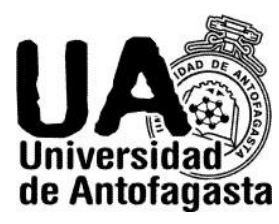

 **UNIVERSIDAD DE ANTOFAGASTA FACULTAD DE INGENIERÍA CALCULO NUMERICO**

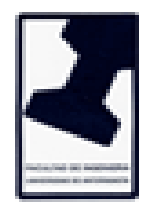

# Tercer Trabajo.

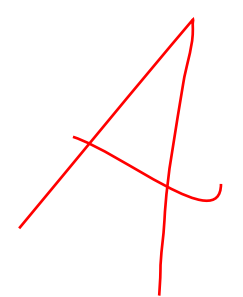

Nombre: Eduardo Araya G.

Profesor: Eliseo Martínez.

Ramo: Calculo Numérico.

Fecha: 29/03/2020.

## **Estimación del coeficiente de Gini.**

Se nos hace la entrega de un año (2019) y un mes (Septiembre), los cuales ocuparemos para ingresar a la siguiente plataforma: http://transparencia.uantof.cl, en ella se nos presentará la transparencia de la Universidad de Antofagasta. En "dotación personal", utilizaremos 3 tipos de contratos (honorario, a contrata, por planta), luego de haber ingresado nuestro año y mes, se nos entregarán los ingresos de los funcionarios de la universidad.

### **Parte 1.**

Se nos pide fundamentar si hay diferencia significativa de la remuneración bruta por género y por jerarquía (asistente, asociado, titular) del personal académico a contrata.

El software que utilizaremos para resolver el problema será Excel, el primer paso a seguir será traspasar la tabla del personal a contrata y dejar tan solo las columnas nombres, cargo y remuneración mensual bruta. Eliminamos aquellas filas que no pertenezcan a ninguno de los 3 cargos que necesitamos y posterior a esto insertamos una nueva columna que nos indicará el sexo de la persona, nos facilitará bastante los cálculos.

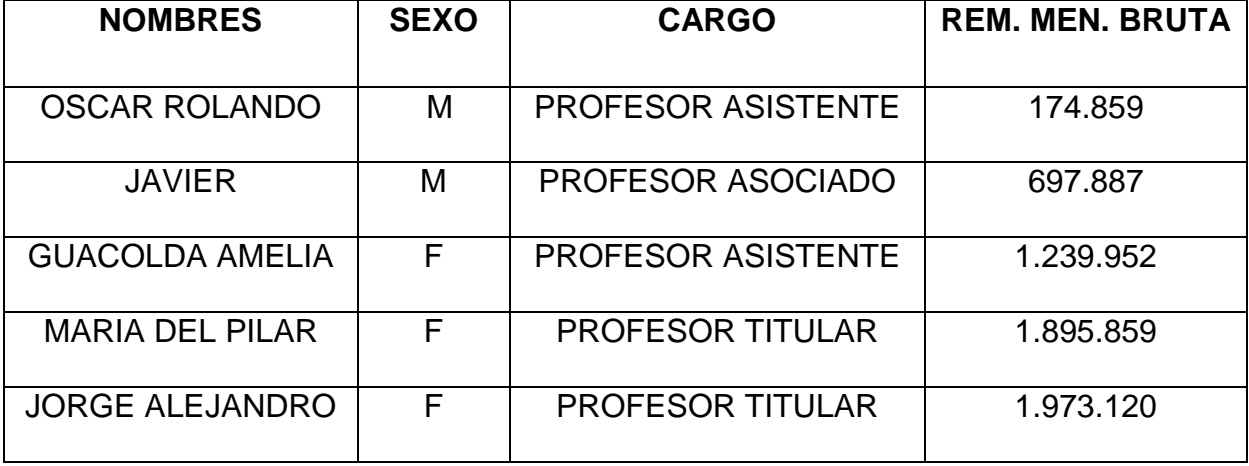

Ejemplo:

Luego de haber realizado todo lo anterior, armamos una tabla por género con los datos más importantes a calcular. Para poder ver de forma clara como es la diferencia significativa de la remuneración bruta.

Cabe destacar que para calcular aquellas casillas se utilizaron los sgts. comandos de Excel como:

- CONTAR.SI
- SUMAR.SI
- PROMEDIO.SI
- DESVEST

Con la tabla expresada y ya calculada nos quedaría de la siguiente manera:

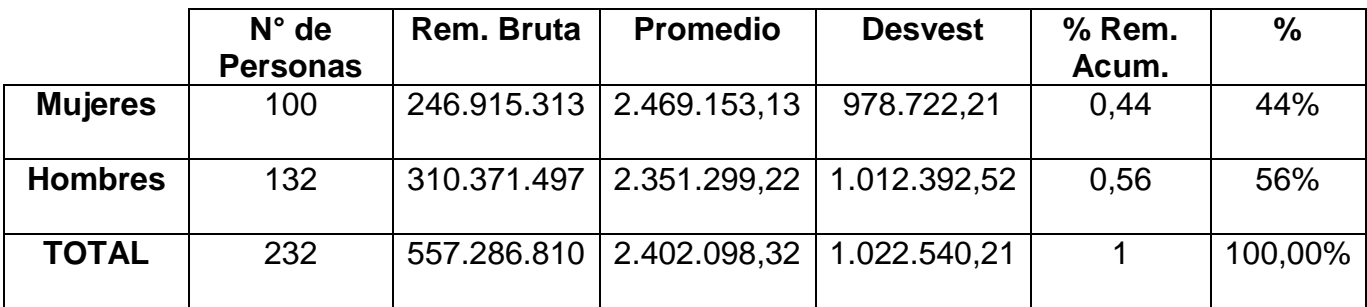

Como podemos observar la diferencia significativa de la remuneración bruta por género es de:

310.371.497 - 246.915.313 = 63.456.184

Y su porcentaje es de un: 12%.

Para seguir realizando el problema, pero ahora por jerarquía, usaremos la herramienta "filtro" que nos entrega Excel. Cabe destacar que no trabajaremos con el filtro y solo lo utilizaremos para separar las tablas en distintas hojas, ya que, la herramienta filtro, puede no ser muy efectiva al seleccionar o traspasar alguna muestra de datos.

Una vez que tengamos las tablas separadas, podremos trabajar como lo hicimos anteriormente y obtener la diferencia significativa de la remuneración bruta por jerarquía. Calculando lo que ya sabemos, y con los comandos ya utilizados.

#### **Tabla de comparación:**

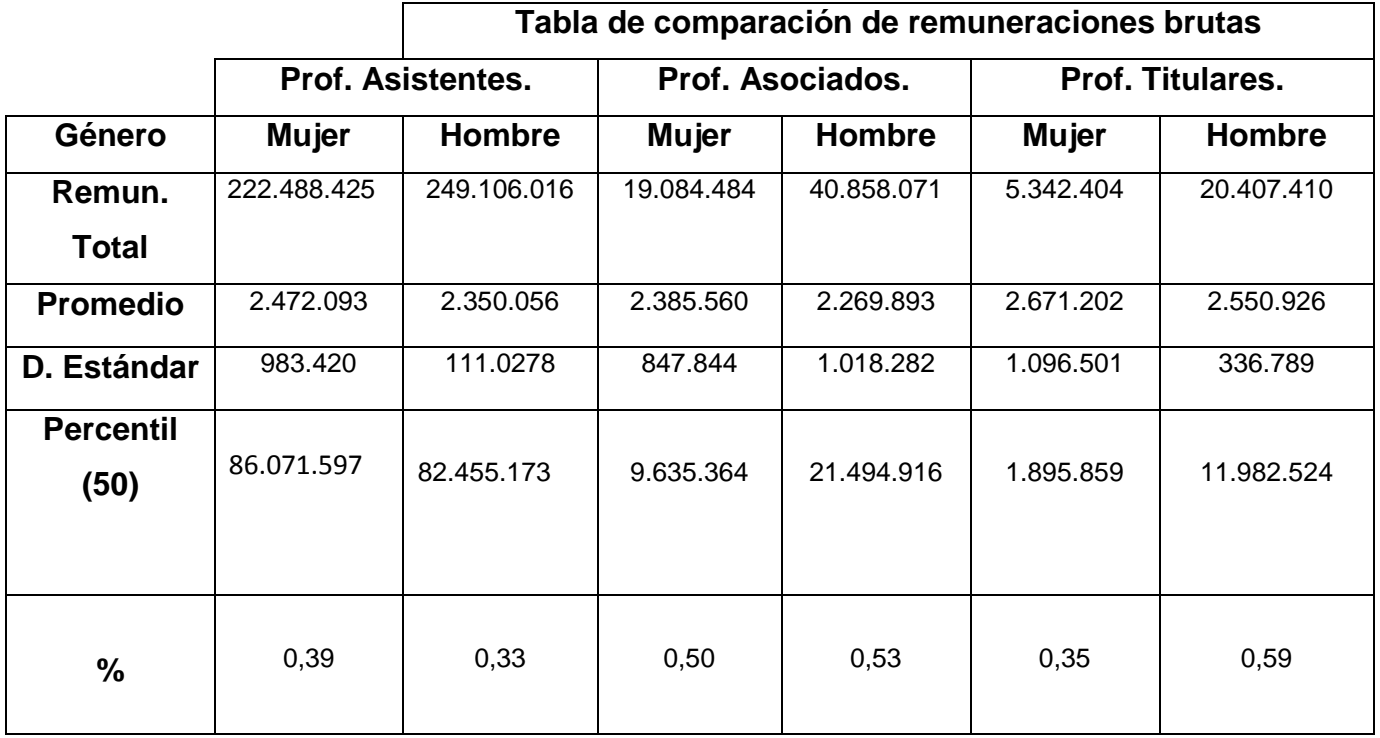

## **Análisis.**

## **Profesores Asistentes.**

Se puede apreciar a simple viste que si existe una diferencia significativa de género, el cual para ser más riguroso, es de \$26.617.591 pesos, a favor del género masculino. En lo que es promedio, tenemos una diferencia de \$122.036 pesos. Por otro lado, en la desviación estándar, podemos observar como el sueldo de mujeres varía entre los \$983.420 pesos y el sueldo de los hombres varía entre los \$1.110.278 pesos, de estos datos se puede deducir que en los hombres varía con un mejor sueldo y está más disperso. Como se observa en la tabla, el 50% de las Mujeres de menos ingresos ocupa \$86.071.597 pesos en remuneraciones, lo cual le corresponde a un 39% del monto total, mientras que el 50% de los hombres con menos ingresos ocupa \$82.455.173 pesos en remuneraciones, lo cual le corresponde a un 33% del monto total.

## **Profesores Asociados**.

Se puede apreciar a simple viste que si existe una diferencia significativa de género, el cual es de \$ 21.773.587 pesos, a favor del género masculino. En lo que es promedio, tenemos una diferencia de \$ 115.667 pesos. Por otro lado, en la desviación estándar, podemos observar como el sueldo de mujeres varía entre los \$ 847.845 pesos y el sueldo de los hombres varía entre los \$ 1.018.282 pesos, de estos datos se puede deducir que en los hombres varía con un mejor sueldo y está más disperso. Como se observa en la tabla, el 50% de las Mujeres de menos ingresos ocupa \$ 9.635.364 pesos en remuneraciones, lo cual le corresponde a un 50% del monto total, mientras que el 50% de los hombres con menos ingresos ocupa \$ 21.494.916 pesos en remuneraciones, lo cual le corresponde a un 53% del monto total.

## **Profesores Titulares**.

Se puede apreciar a simple viste que si existe una diferencia significativa de género, el cual es de \$ 15.065.006 pesos, a favor del género masculino. En lo que es promedio, tenemos una diferencia de \$120.275 pesos. Por otro lado, en la desviación estándar, podemos observar como el sueldo de mujeres varía entre los \$ 1.096.501 pesos y el sueldo de los hombres varía entre los \$ 336.789 pesos, de estos datos se puede deducir que en las mujeres varía con un mejor sueldo y está más disperso. Como se observa en la tabla, el 50% de las Mujeres de menos ingresos ocupa \$ 1.895.859 pesos en remuneraciones, lo cual le corresponde a un 35% del monto total, mientras que el 50% de los hombres con menos ingresos ocupa \$ 11.982.524 pesos en remuneraciones, lo cual le corresponde a un 59% del monto total.

En esta parte los profesores titulares, tienen una diferencia bastante grande en la variación de sueldos, esto se debe a que solamente contamos con 8 hombres y 2 mujeres, lo cual, hace que sus resultados sean bastante dispersos a la hora de comparar.

Dicho esto, se puede concluir que, ya sea, un profesor asistente, asociado o titular, sigue existiendo una diferencia bastante grande de géneros, en la cual, se puede deducir con certeza que el chanchito está repartido de mejor manera para las mujeres, como para los hombres.

## **Parte 2.**

Necesitamos fundamentar la diferencia significativa del personal A HONORARIOS y clasificados por COHONSER.

Luego de traspasar la tabla al Excel y aplicar filtro nuevamente, le indicamos que queremos mostrar todos aquellos que no pertenecen a COHONSER, de esta manera podremos eliminar aquellos no documentados como cohonser y trabajar solo con los datos que nos importan.

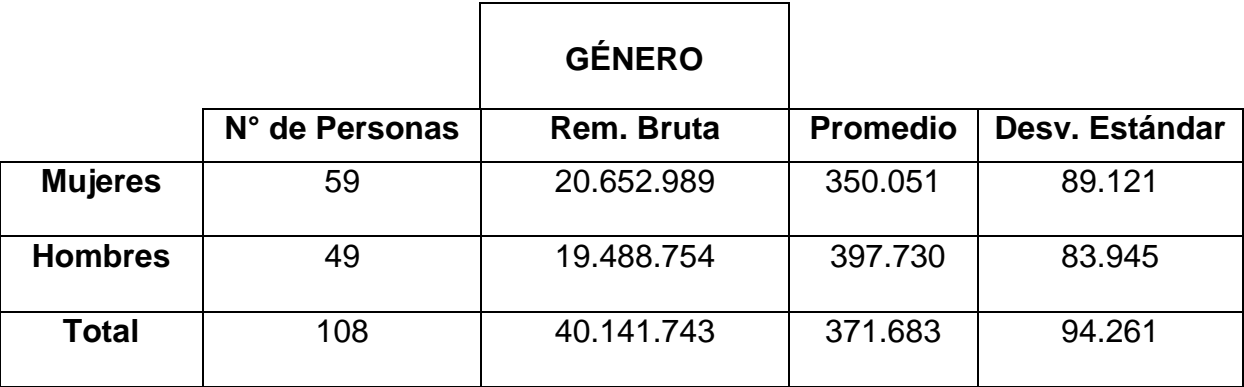

A continuación una tabla de comparación por género.

Como se puede observar, la diferencia de la remuneración bruta por género es de \$1.164.235 pesos y la cuál está a favor de las mujeres. Por otro lado podemos deducir que la diferencia de promedio de los sueldos es de \$47.679 pesos, siendo esté a favor de las funcionarías mujeres. También tenemos la desviación estándar la cual a simple vista se puede decir que el sueldo de las mujeres varía entre los \$89.121 pesos, mientras que, el de los hombres varía entre los \$83.945 pesos.

Dicho esto, los hombres presentan una desviación estándar menor, por lo cual, se deduce que sus datos están más agrupados, Mientras que, el de las mujeres se encuentran más dispersos. Concluyendo, su diferencia es de \$5.176 pesos, siendo este a favor de las mujeres.

## **Parte 3.**

Consideraremos todos los funcionarios en **planta**, más todo los funcionarios a **contrata** y más todos los funcionarios a **honorarios** que están clasificados como **cohonser.** 

Debemos juntar todos los datos como se nos pide, el cual nos dará un resultado de 963 datos y para comenzar a trabajar con la estimación de gini. Utilizaremos percentiles para trabajar con la remuneración de los datos y de esta manera llegar a su estimación..

#### ¿De qué manera?

Utilizaremos el software Excel como lo hemos venido haciendo, solo que ahora trabajaremos con percentiles.

El comando a utilizar es: **REDONDEAR (PERCENTIL (Matriz; k); 0).**

En donde la Matriz, corresponde a la enumeración de los datos desde su primer valor hasta 963 en este caso. K, esta dado por el percentil que queramos obtener, por ejemplo, si quiero el percentil numero 10 (K=0,1). Y el ultimo digito 0, corresponde al número de decimales con que queremos la entrega del valor.

Este comando nos servirá para encontrar la posición de aquel percentil que queremos calcular.

Aplicando lo siguiente y conocimientos básicos, podremos llegar a la siguiente tabla de valores:

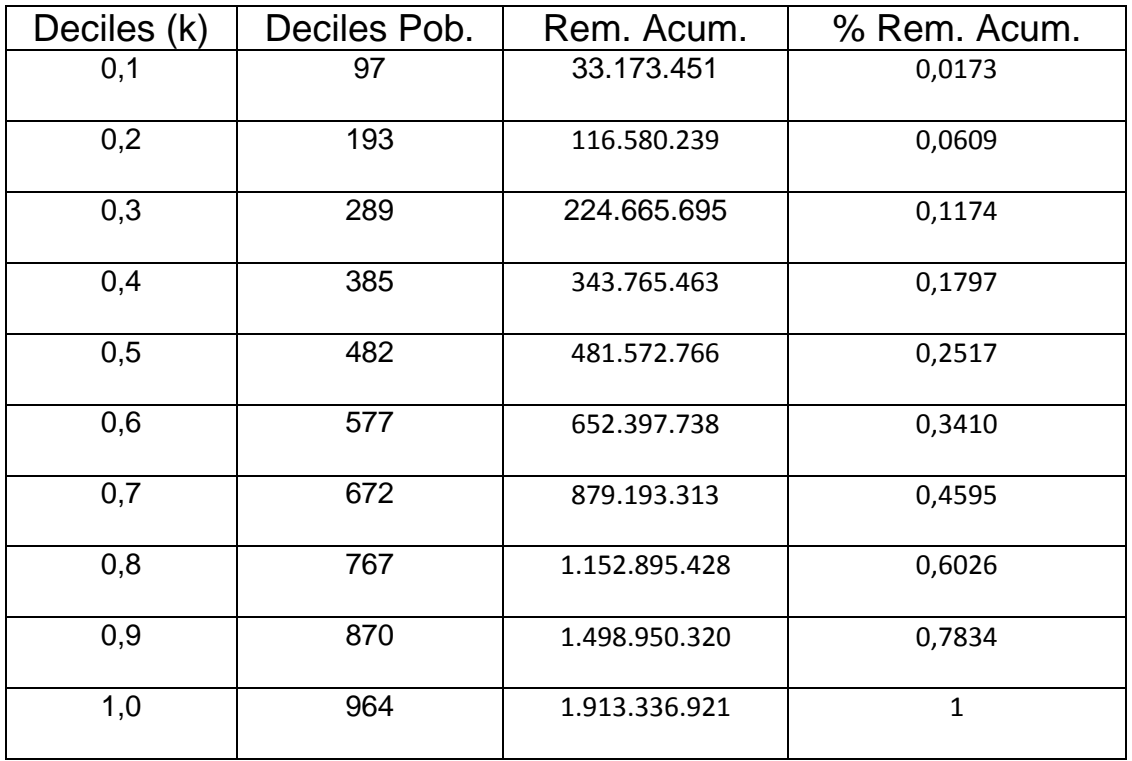

En donde Deciles Pob. Es la posición hasta donde pertenece dicho percentil, por ejemplo, en k = 0,1, su posición es desde el 1 hasta 97. Su remuneración acumulada que sería la suma de las remuneraciones desde el 1 hasta el 97, esto quiere decir que al 10% de la población le corresponde \$33.173.451.

## **Calculo del coeficiente de gini.**

Para poder estimar el coeficiente de gini, necesitamos de 2 graficas. Una de ellas es la Curva de Lorenz, la cual se puede graficar en Excel, utilizando como referencia en el eje X, a los Deciles y como referencia en el eje Y, a los % de Remuneración Acumulada. Y la otra es una recta, la cual se grafica dejando nuestro % de remuneración en el eje x y también en el eje y.

Una vez obtenida la Curva de lorenz y la recta con la que intercepta. Podremos calcular el área bajo la curva, el cual vendría siendo ese nuestro **"coeficiente de gini".**

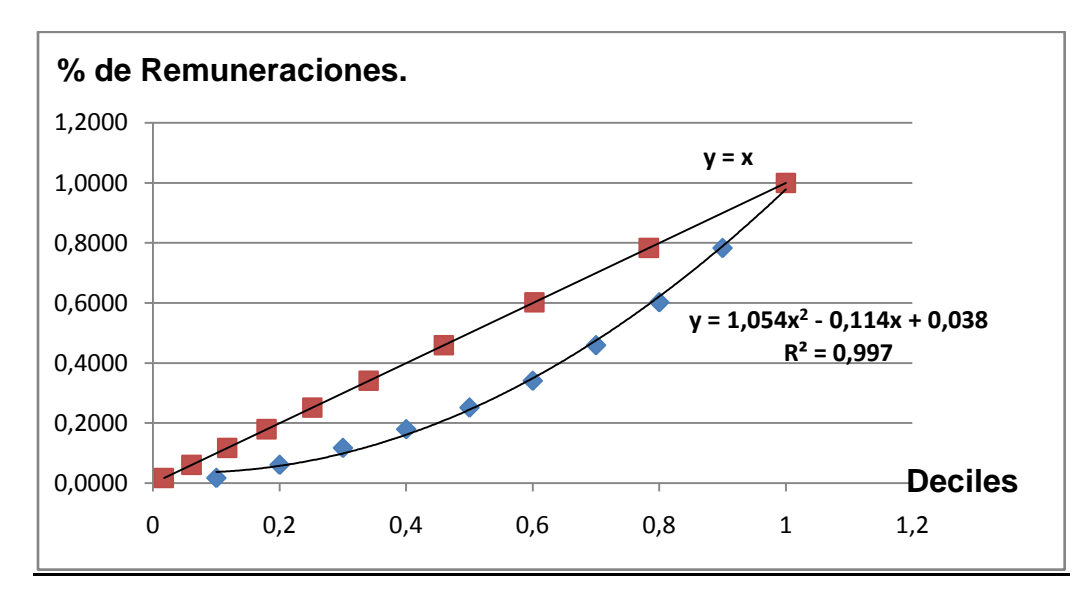

#### **Grafica de la Curva de Lorenz y la recta.**

Obtenemos el área bajo la curva el cual nos dará el coeficiente de gini.

$$
\int_0^1 X dx - \int_0^1 (1.054x^2 - 0.114x + 0.038) dx = 0.545
$$

Este valor nos indicará que tan equitativo están siendo las remuneraciones de los funcionarios en Septiembre del año 2019. Nuestro coeficiente de gini es de 0.545, Lo cual nos quiere decir que no es tan equitativo. Como se esperaba.

Pd: Mientras más cercano el coeficiente de gini a 0, mejor distribuidas son las remuneraciones. (mejor repartido esta el chanchito).

## **CADENAS DE MARKOV.**

El ejemplo es el siguiente:

1. Un stock se maneja con la política s y S. Esto es, si lo almacenado es menor o igual a s, s repone inmediatamente al nivel S, en caso contrario ninguna reposición se hace.

2. Se inspecciona el stock al final de cada semana.

3. La demanda es aleatoria durante la semana, son independientes semana a semana y se ajusta a una distribución de Poisson de parámetro λ.

4. No se acepta demanda diferida, se entrega lo que haya en stock si la demanda lo supera.

5. Los parámetros de este problema, esto es s, S y λ están junto a su nombre.

6. Se denota el nivel de la demanda al final de la semana n−ésima como X<sub>n.</sub>

7. Si en la semana de inicio, la semana n = 0, está con el stock completo S, es decir con Pr { $X_0 = S$ } = 1.

Nuestros datos a trabajar se ajustan a una distribución de Poisson:

$$
P(\lambda,k) = e^{-\lambda} * \frac{\lambda^k}{k!}
$$

Con:

- $S = 6$ , Variable de máximo stock.
- $s = 3$ , Variable intermedia, la cual, si es menor o igual a 3, se repone a S.
- $\lambda = 3.8$ .
- $K =$ Demanda.

Nuestra matriz inicial, viene dada por:  $X_0 = [0, 0, 0, 0, 0, 0, 1]$ .

Dado nuestro stock máximo el cual es de 6, Tendremos que trabajar con 7 estados, los cuales vendrán dados por  $i = 0, 1, 2, 3, 4, 5, 6$ . Esto quiere decir que nuestra matriz de markov, será de 7x7.

A continuación, obtendremos la matriz de markov de nuestro problema, a la cual le llamaremos "m".

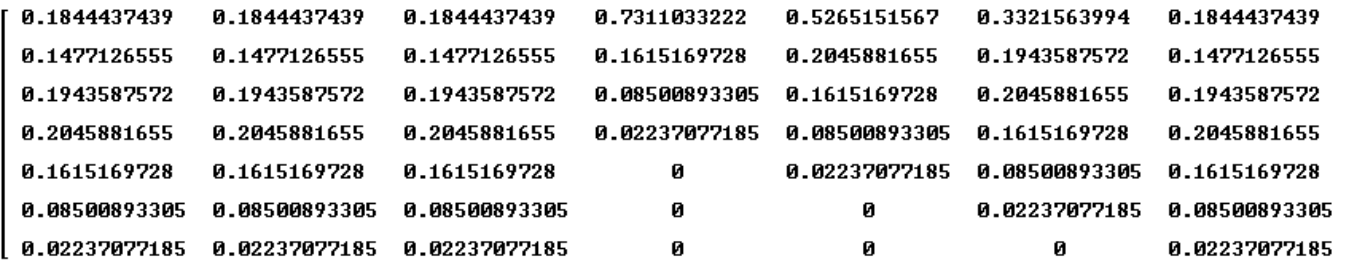

Junto con esta matriz dada y el vector inicial, Podemos obtener la ecuación dinámica de markov, que viene dada por:

$$
E(n)=m^n*Xo
$$

Donde n = Semana n-ésima.

## 2.1. Calcule la probabilidad de que  $X_4 = 3$ .

Para resolver esto, utilizaremos la ecuación dinámica de markov con n=4.

Obtendremos la siguiente matriz:

$$
[0.325, 0.160, 0.173, 0.158, 0.114, 0.057, 0.015]
$$
  
(i = 0), (i = 1), (i = 2), (i = 3), (i = 4), (i = 5), (i = 6)

Luego tomamos el valor de i = 3, El cual nos da que la **Pr {X4=3} = 0.158.**

## **2.2. Calcule el vector de probabilidad para los estados de la sexta semana, esto es Pr {X<sup>6</sup> = i} con i = 0, 1, 2, 3, 4, 5, 6.**

Volveremos a usar la ecuación dinámica de markov con n = 6.

$$
E(6)=m^6*Xo
$$

Nuestro vector para los estados de la 6ta semana está dado por:

**X<sup>6</sup> = [0.320, 0.159, 0.174, 0.159, 0.115, 0.058, 0.015]**

## **3.3. Estime la situación para un n muy grande, esto es si la matriz de Markov se estabilizará para n → ∞.**

Finalmente se nos pide, verificar la estabilidad de la matriz de markov para n $\rightarrow \infty$ , para esto necesitaremos ocupar la ecuación dinámica de markov, de la sgte. Manera:

 $\cdot$  Utilizaremos n = 400.

 $E(400) = m^{400} * Xo$ 

El cual obtendremos:

#### **X400 = [0.3195293123, 0.1591764399, 0.1737485574, 0.1592772845, 0.1153065993, 0.05803183658, 0.01492989989]**

 $\bullet$  Para asegurarnos,  $n = 4000$ 

 $E(4000) = m^{4000} * Xo$ 

El cual obtendremos:

#### **X<sup>4000</sup> = [0.3195291114, 0.1591763399, 0.1737484482, 0.1592771843, 0.1153065269, 0.05803180010, 0.01492989050]**

Con los resultados ya obtenidos. Podemos concluir que la matriz de markov para valores grandes o cuando n**∞, si se estabiliza.** De modo que la suma de nuestra matriz sigue aproximada a 1 .Por otro lado, obtuvimos n=400 y n=4000. Los resultados son muy parecidos, pero no iguales, es por esto que se decidió no aproximar los valores, para ver las mínimas diferencias que se generan en ellas. Estas mínimas diferencias, no variarán mucho, de modo que de la ecuación de markov, podemos obtener infinitas posibilidades en un determinado tiempo = n, siendo los resultados de las posibilidades bastante cercanas entre sí.